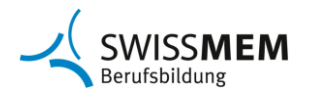

# **Praxisaufträge planen**

Pro Semester sollen 3 - 5 Praxisaufträge durchgeführt werden. Über die ganze Lehrdauer soll zu jeder Handlungskompetenz mindestens je ein Praxisauftrag durchgeführt werden. Ausnahme: Handlungskompetenzen a4 und a5, die nur in der Berufsfachschule bearbeitet werden.

Für die Planung der Praxisaufträge steht Ihnen auf der [Website](https://www.swissmem-berufsbildung.ch/de/unsere-berufe/kauffrau-/-kaufmann-efz/ausbildungsdokumente-und-regelwerke-ab-2023.html) Kaufleute 2023 von Swissmem Berufsbildung, Abschnitt «Betriebliche Ausbildung», eine Planungshilfe (Excel-Datei) zur Verfügung.

### **Die Planung der Praxisaufträge erfolgt in drei Schritten:**

# Praxisaufträge dem Arbeitsbereich zuordnen

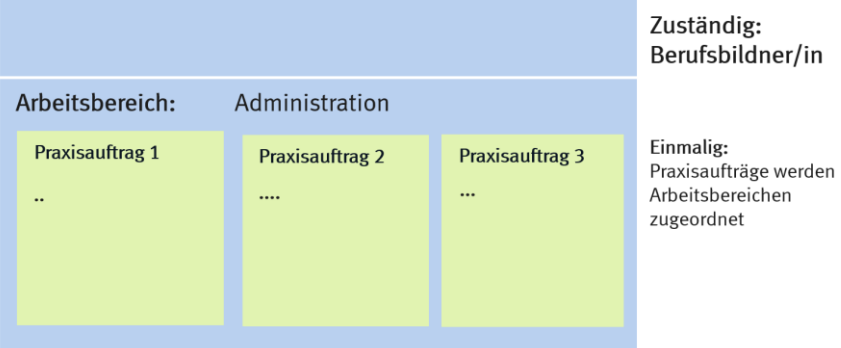

# Einsatzplanung erstellen

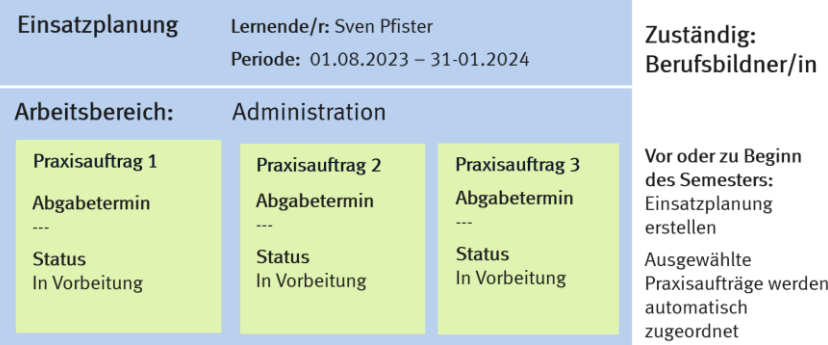

# Praxisaufträge terminieren

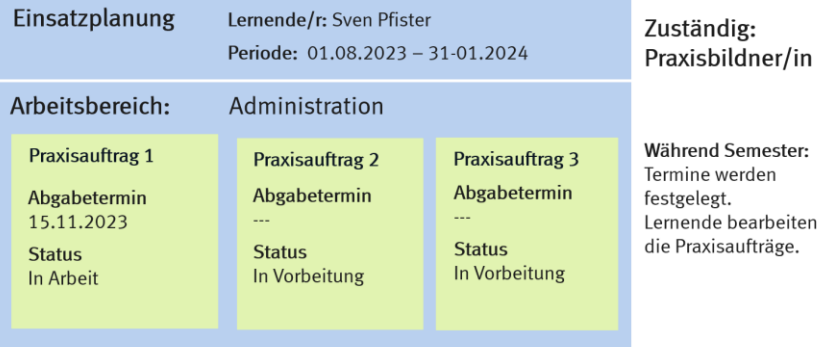

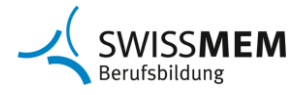

### **Vorgehen in time2learn**

# **1. Praxisaufträge dem Arbeitsbereich zuordnen (Berufsbildner/in)**

Als Berufsbildner/in ordnen Sie den Arbeitsbereichen die Praxisaufträge zu (in der Regel einmalige Zuordnung).

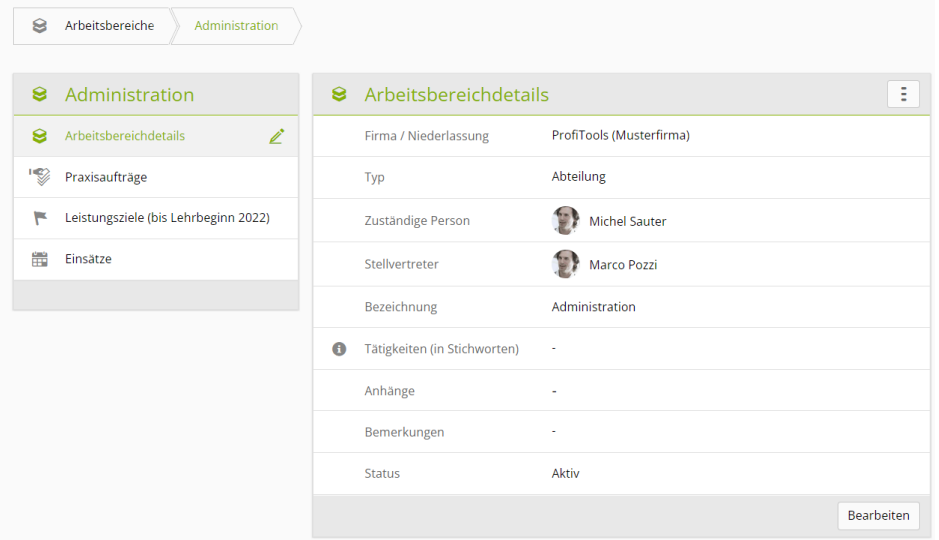

Klicken Sie beim Arbeitsbereich in der linken Spalte auf **Praxisaufträge**. Klicken Sie auf **Hinzufügen**.

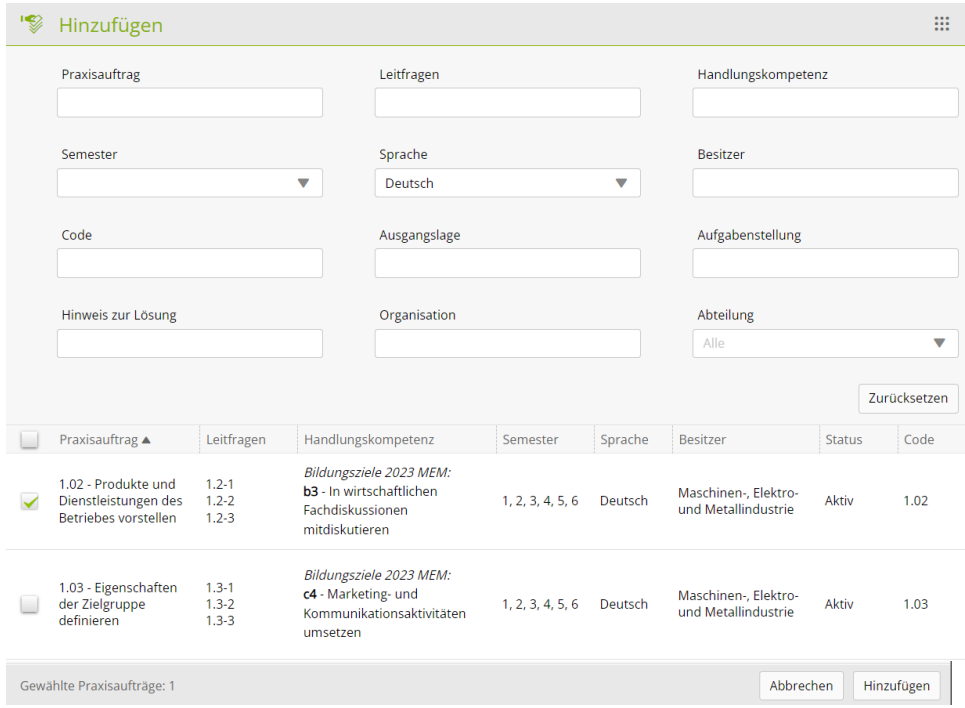

Wählen Sie mit den Checkboxen 3 – 5 Praxisaufträge und klicken ganz unten auf **Hinzufügen**.

Nun sind die Praxisaufträge dem Arbeitsbereich zugewiesen:

#### **Kauffrau/Kaufmann EFZ**  Branche Maschinen-, Elektro- und Metall-Industrie

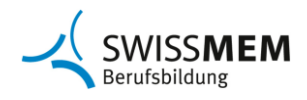

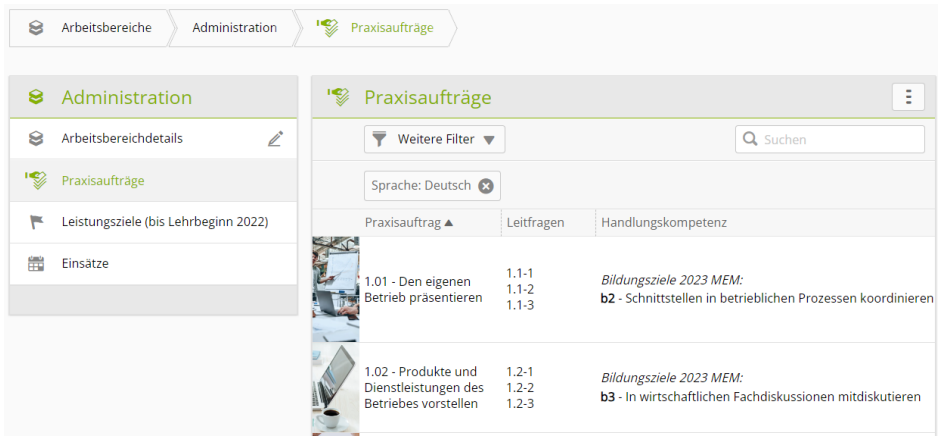

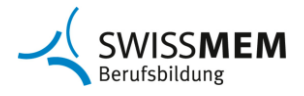

# **2. Einsatzplanung erstellen (Berufsbildner/in)**

Als Berufsbildner/in erstellen Sie vor oder zu Beginn des Semesters die Einsatzplanung.

Wählen Sie in time2learn Ausbildung > Einsatzplanung.

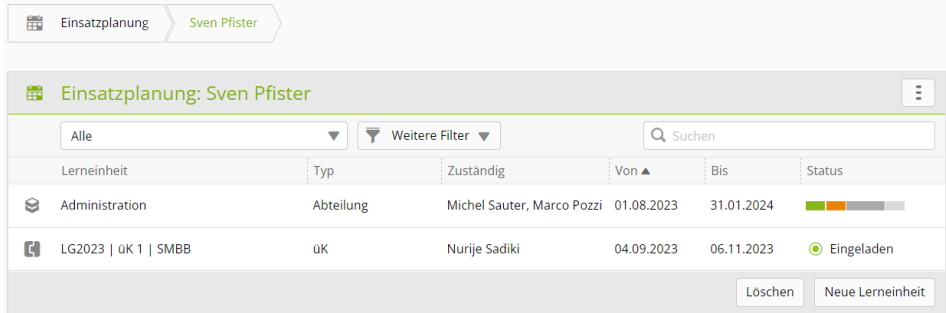

Wählen Sie die lernende Person. Klicken Sie auf **Neue Lerneinheit**. Wählen Sie den Typ **Abteilung** und klicken Sie auf **Auswählen**.

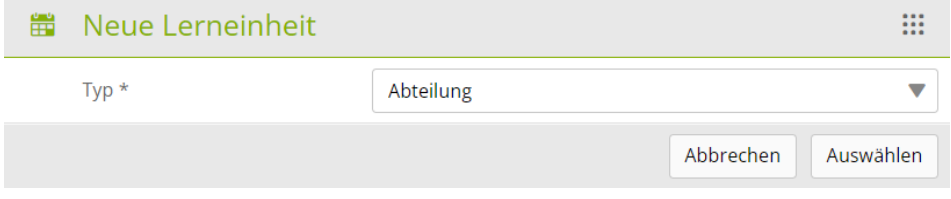

Wählen Sie den entsprechenden **Arbeitsbereich**.

Erfassen Sie Beginn und Ende des Einsatzes und anschliessend auf Speichern.

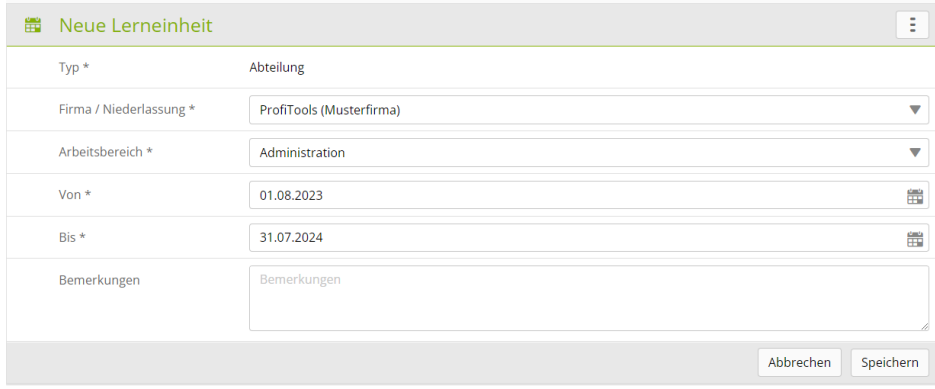

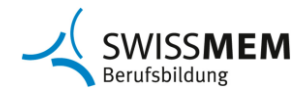

Wählen Sie den erfassten **Einsatz**.

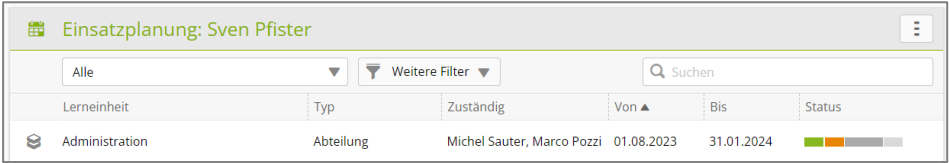

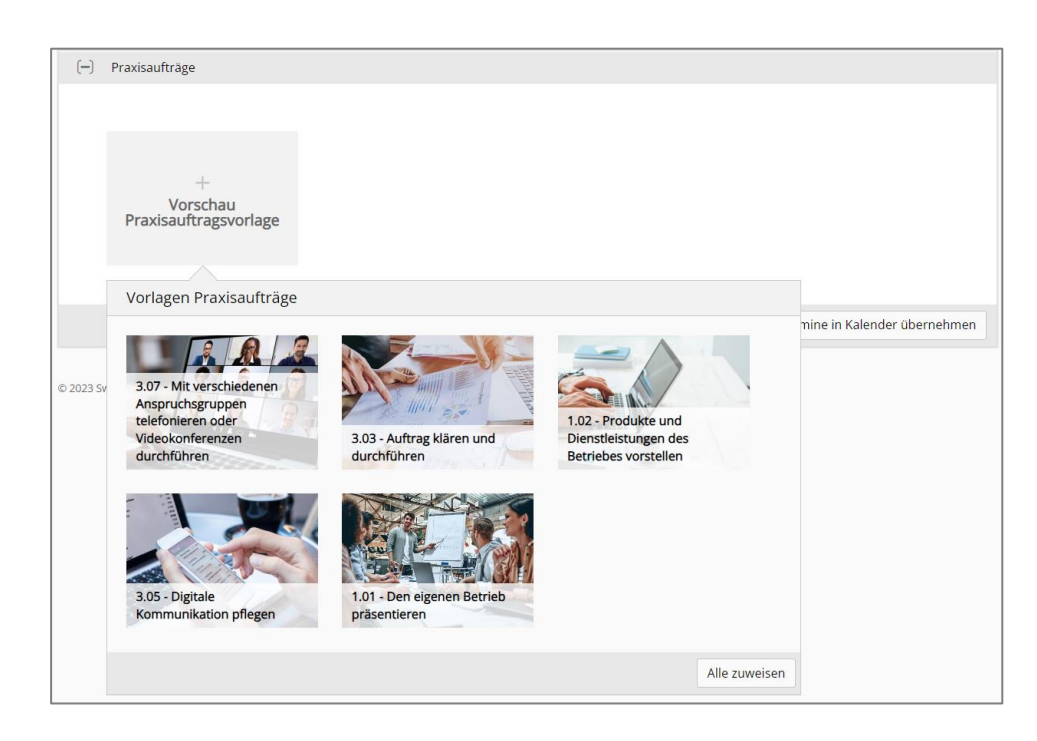

Fahren Sie mit der Maus über das Feld **Vorschau Praxisaufträge**. Klicken Sie unten auf **Alle zuweisen**.

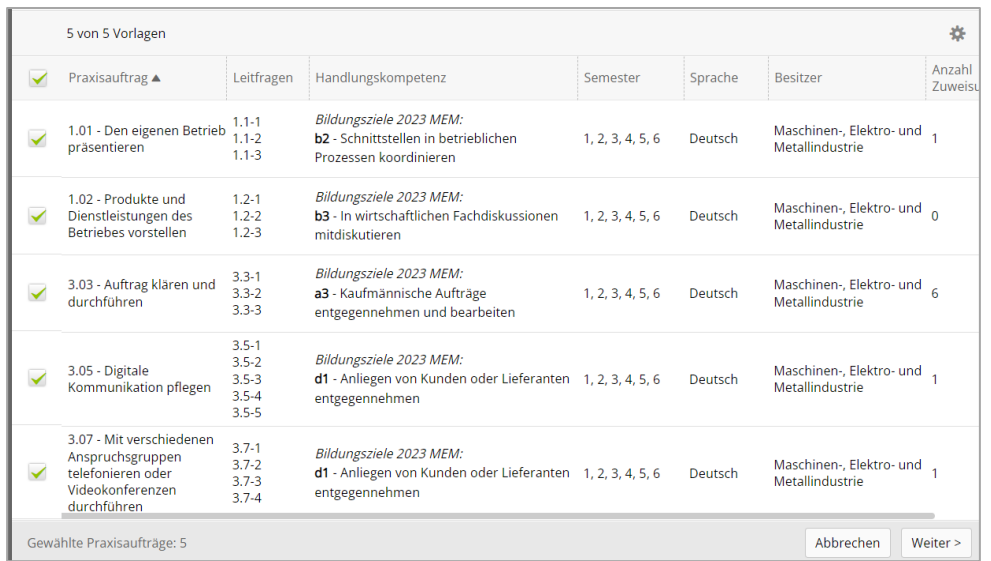

Wählen Sie die entsprechenden Praxisaufträge, indem Sie in die **Checkboxen** klicken.

Klicken Sie auf **Weiter**.

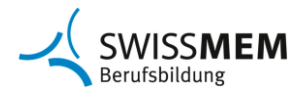

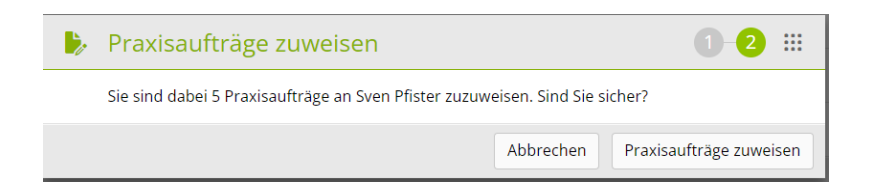

Klicken Sie auf **Praxisaufträge zuweisen**.

Die Praxisaufträge sind nun in der entsprechenden Einsatzplanung zugewiesen.

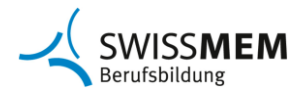

# **3. Praxisaufträge terminieren (Praxisbildner/in)**

Als Praxisbildner/in wählen Sie in time2learn: Ausbildung > Einsatzplanung und die lernende Person.

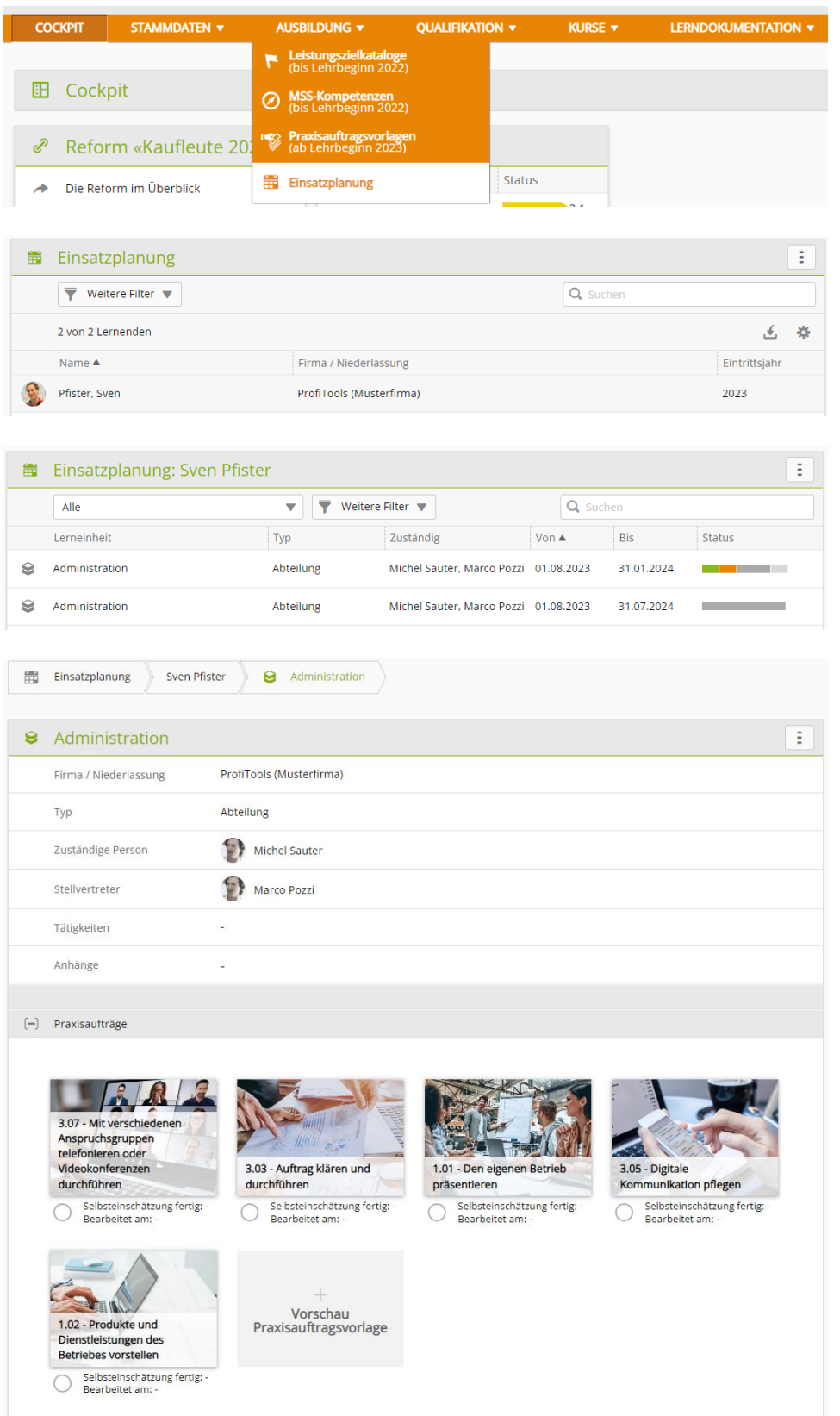

Klicken Sie auf den einen **Praxisauftrag**, der nun durchgeführt werden soll.

#### **Kauffrau/Kaufmann EFZ**  Branche Maschinen-, Elektro- und Metall-Industrie

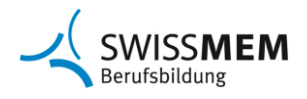

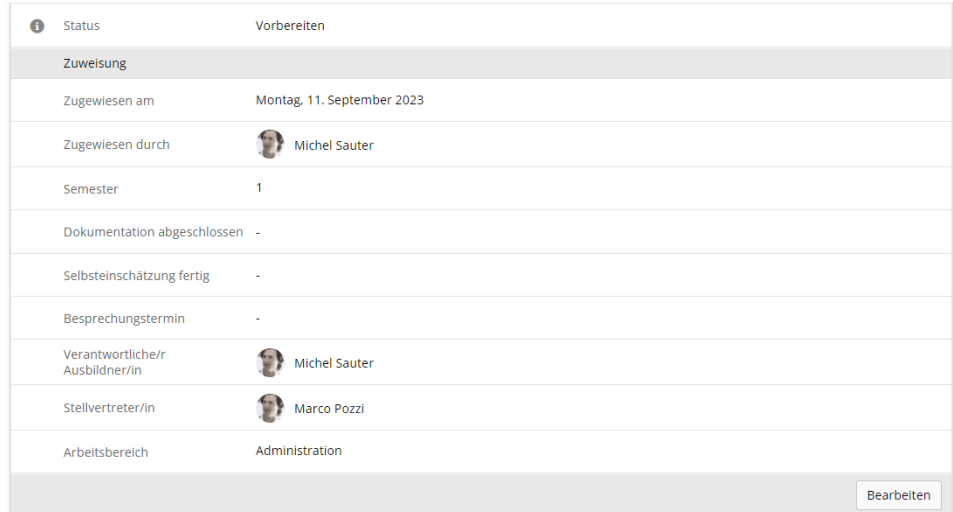

#### Klicken sie auf **Bearbeiten**.

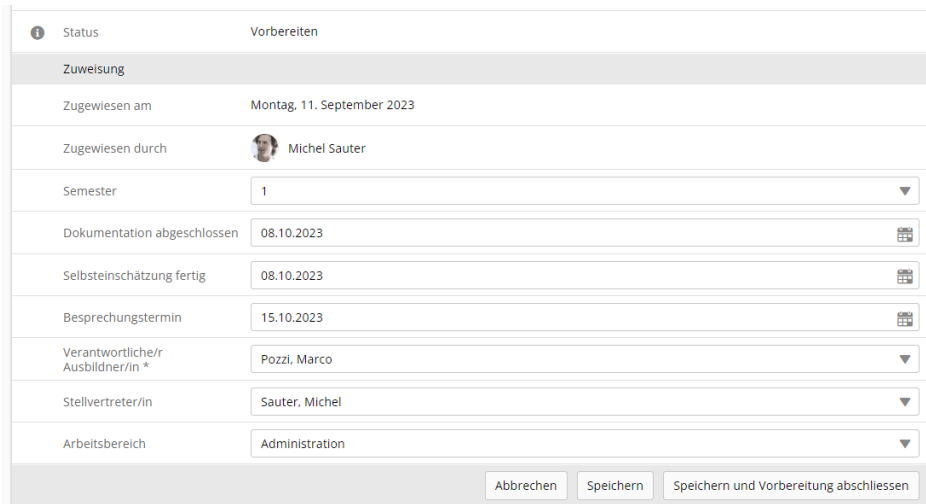

Erfassen Sie die Termine für «Dokumentation abgeschlossen», «Selbsteinschätzung fertig» sowie den Termin für die abschliessende Besprechung des Praxisauftrags.

Klicken Sie auf **Speichern und Vorbereitung abschliessen**.

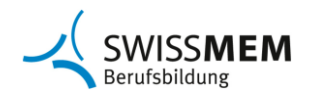

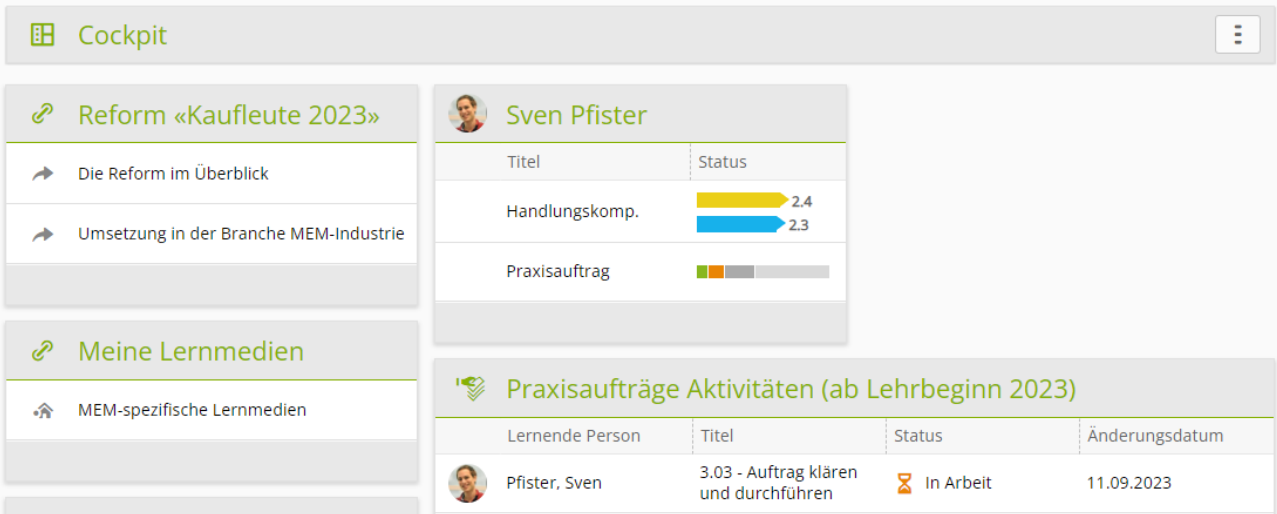

Der Status des Praxisauftrags wird nun auf «In Arbeit» gesetzt.

Der Praxisauftrag kann nun durch die lernende Person bearbeitet werden.

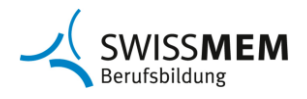

#### **Anleitungen zu time2learn**

Detaillierte Anleitungen zu time2learn finden Sie in der [Knowledge Zone](https://knowledge.swissmem-berufsbildung.ch/de/time2learn.html) und auf der [Website](https://www.swissmem-berufsbildung.ch/de/unsere-berufe/kauffrau-/-kaufmann-efz/ausbildungsdokumente-und-regelwerke-ab-2023.html) Kaufleute 2023 von Swissmem Berufsbildung.

### **Weitere Informationen**

Besuchen Sie regelmässig die [Website](https://www.swissmem-berufsbildung.ch/de/unsere-berufe/kauffrau-/-kaufmann-efz/ausbildungsdokumente-und-regelwerke-ab-2023.html) von Swissmem Berufsbildung. Sie finden dort immer die aktuellen Informationen und Dokumente zu Kaufleute 2023, zum Beispiel die Bildungsverordnung, den Bildungsplan, den Leitfaden für Betriebe, Präsentationen, Planungshilfen für Praxisaufträge, häufige Fragen und Antworten.

### **Schulungskurse für Berufsbildner/innen**

Swissmem Academy bietet an verschiedenen Orten fokussierte, zweitägige Weiterbildungskurse für Berufsbildner/innen: Kaufleute nach neuer BiVo 2023 ausbilden und bewerten. [Informationen und Anmeldung](https://www.swissmem-academy.ch/de/kurse/kaufleute-nach-neuer-bivo-2023-ausbilden-und-bewerten.html)

**Kontaktperson** Nino Giuralarocca Berufsentwickler Kaufleute

Swissmem Berufsbildung Brühlbergstrasse 4 8400 Winterthur

T: +41 52 260 55 34 M: +41 79 691 13 12 n.giuralarocca@swissmem.ch www.swissmem-berufsbildung.ch